# 新北市地方政府歲計會計資訊管理系統 市縣系統

## 常見問答彙編

新北市政府主計處 中華民國 109 年 2 月 新北市地方政府歲計會計資訊管理系統市縣系統

### 常見問答彙編

### 目次

### 新預算執行系統

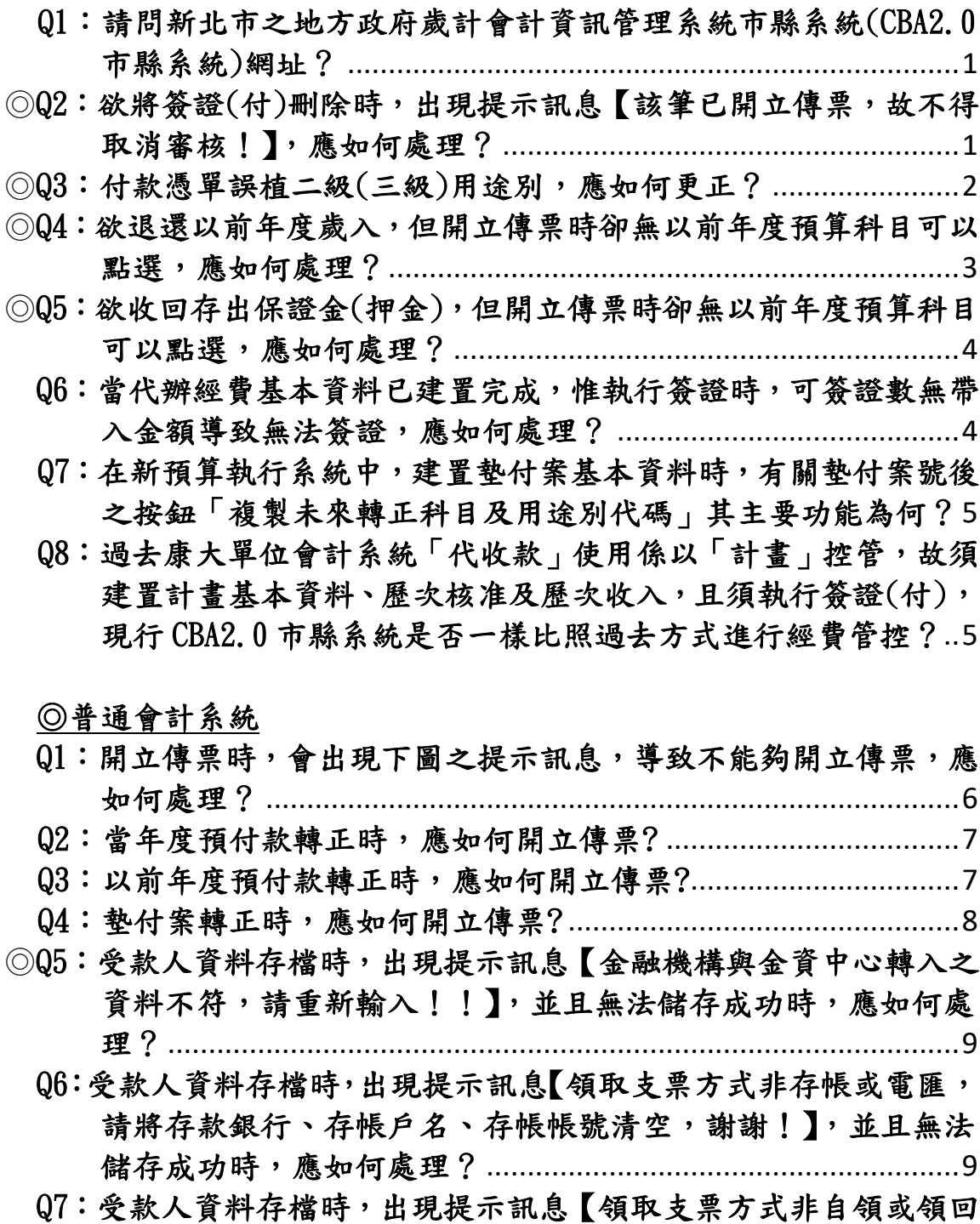

轉發:[支用機關指定人員領取,請將支票領取憑證號碼清空,謝](#page-12-0) [謝!】,並且無法儲存成功時,應如何處理?](#page-12-0)..........................10 Q8[:開立付款憑單時,若採用支票付款,應如何告知本府財政局從哪](#page-14-0) 個帳戶開立支票?[........................................................................](#page-14-0)12 Q9[:開立付款憑單時,廠商統一發票或是普通收據之相關資料應登打](#page-15-0) 於哪裡?[.......................................................................................](#page-15-0)13 Q10[:開立付款憑單時,附記事項已點選統一發票並將開立日期及發](#page-16-0) [票號碼登打完後儲存,出現提示訊息【統一編號欄位為空,請輸](#page-16-0) 入資料!】, 並且無法儲存成功時,應如何處理?...................14 Q11[:開立付款憑單時,當受款人為個人非公司行號](#page-18-0)(按:無統一編號) 時,付款憑單應如何處理?[........................................................](#page-18-0)16 Q12[:為何付款憑單第二聯「科目」欄,其借方科目不會出現金額,](#page-19-0) 是否為正常情形?[........................................................................](#page-19-0)17 ◎Q13[:年底開立下年度之薪資傳票時,是否可以以開立當日當作開立](#page-19-1) 傳票之日期? [...............................................................................](#page-19-1)17 ◎Q14[:過去在康大系統未結案之「代辦經費」,新年度開始時須先進行](#page-19-2) 結轉才能作業,現行 CBA2.0 [市縣系統是否一樣比照過去方式進](#page-19-2) 行?[...............................................................................................](#page-19-2)17

### 新預算執行系統

- <span id="page-3-0"></span>Q1:請問新北市之地方政府歲計會計資訊管理系統市縣系統(CBA2.0 市縣系統) 網址?
- A1:CBA2.0 市縣系統之網址為 <http://163.29.131.164/tavf/index.jsp>。
- <span id="page-3-1"></span>◎Q2:欲將簽證(付)刪除時,出現提示訊息【該筆已開立傳票,故不得取消審核!】, 應如何處理?

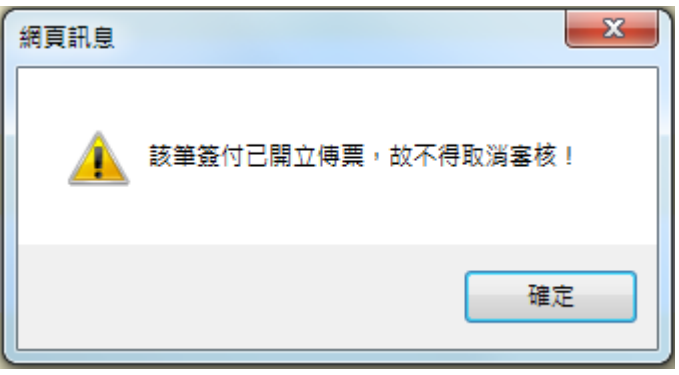

A2:因該筆簽付已開立付款憑單,故可先點選簽付畫面的【查詢傳票資訊】功能 鈕,得知所對應之付款憑單號碼,再到「普通會計系統 >記帳憑證 > 經費 類 > 付款憑單」查詢該筆付款憑單明細資料,刪除其借貸方明細後,方可 刪除該筆簽證(付) 。

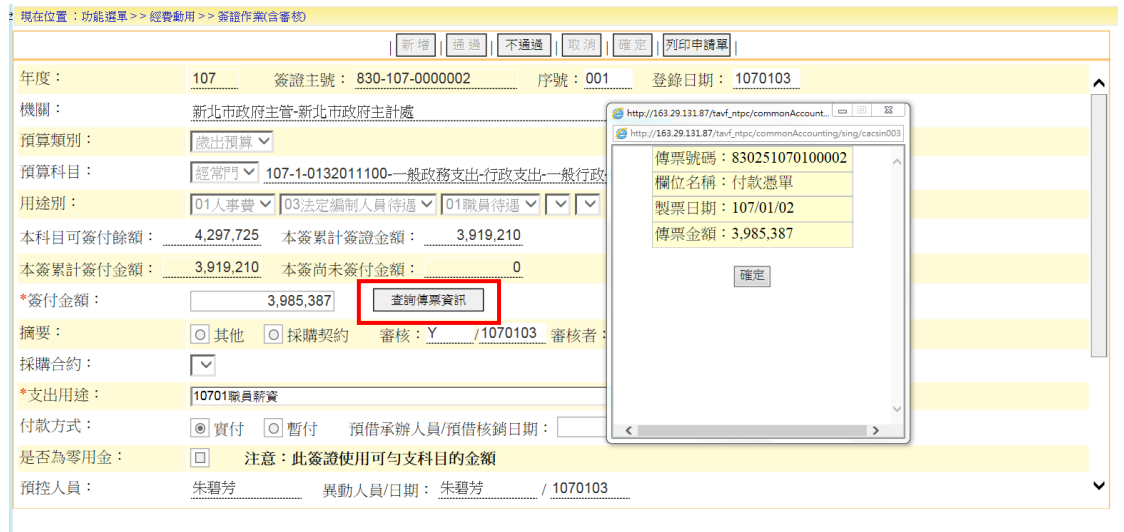

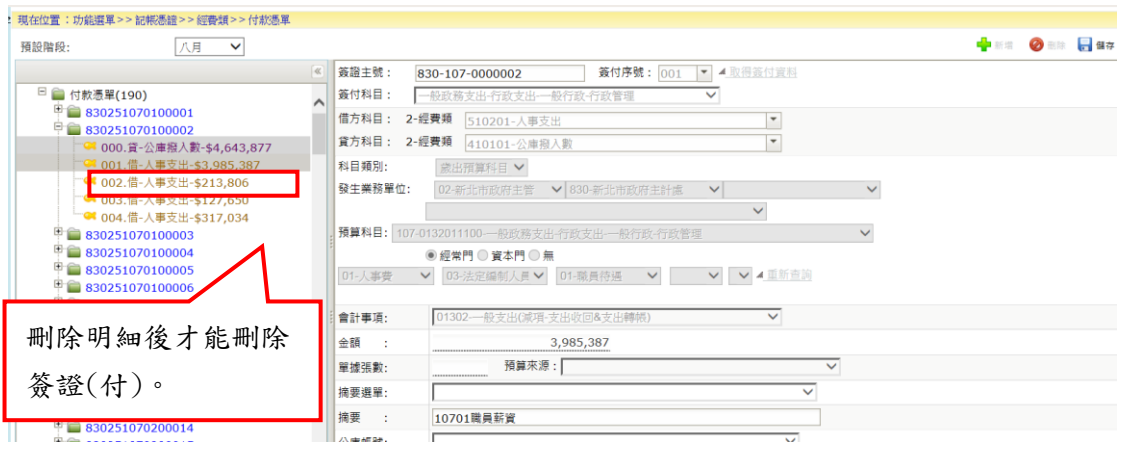

#### <span id="page-4-0"></span>◎Q3:付款憑單誤植二級(三級)用途別,應如何更正?

A3:請先將動支錯誤的簽證號進行「支出收回」作業,並新增一筆正確的簽證(付) 資料。再到普通會計系統,開立現金轉帳傳票,將正確簽證(付)號帶入借方, 支出收回簽證(付)號帶入貸方,進行沖轉核銷,另注意借貸方會計事項應為 「01302 一般支出」。

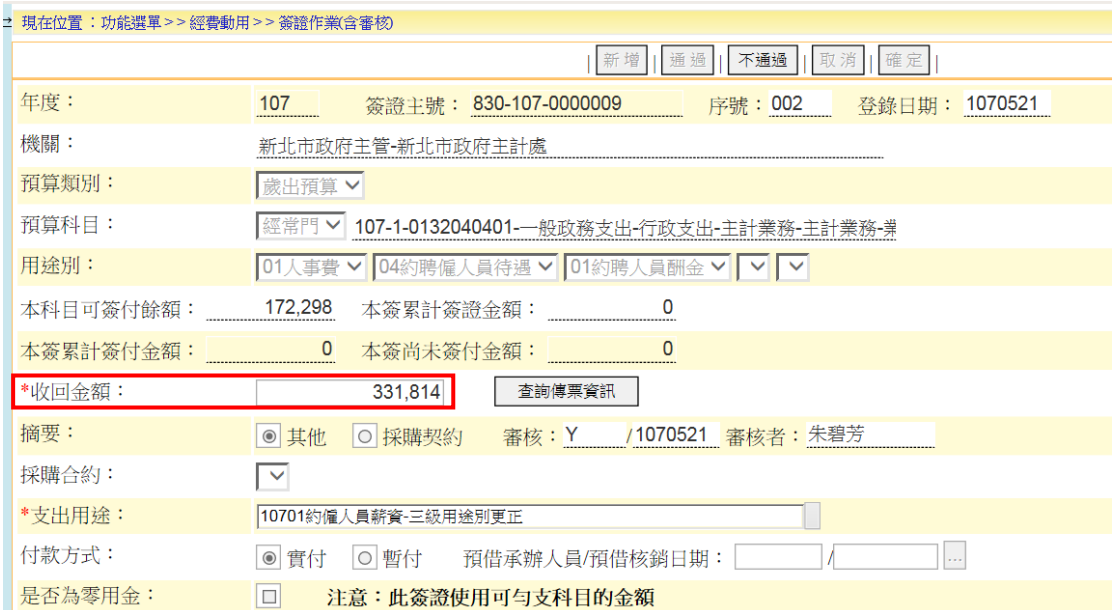

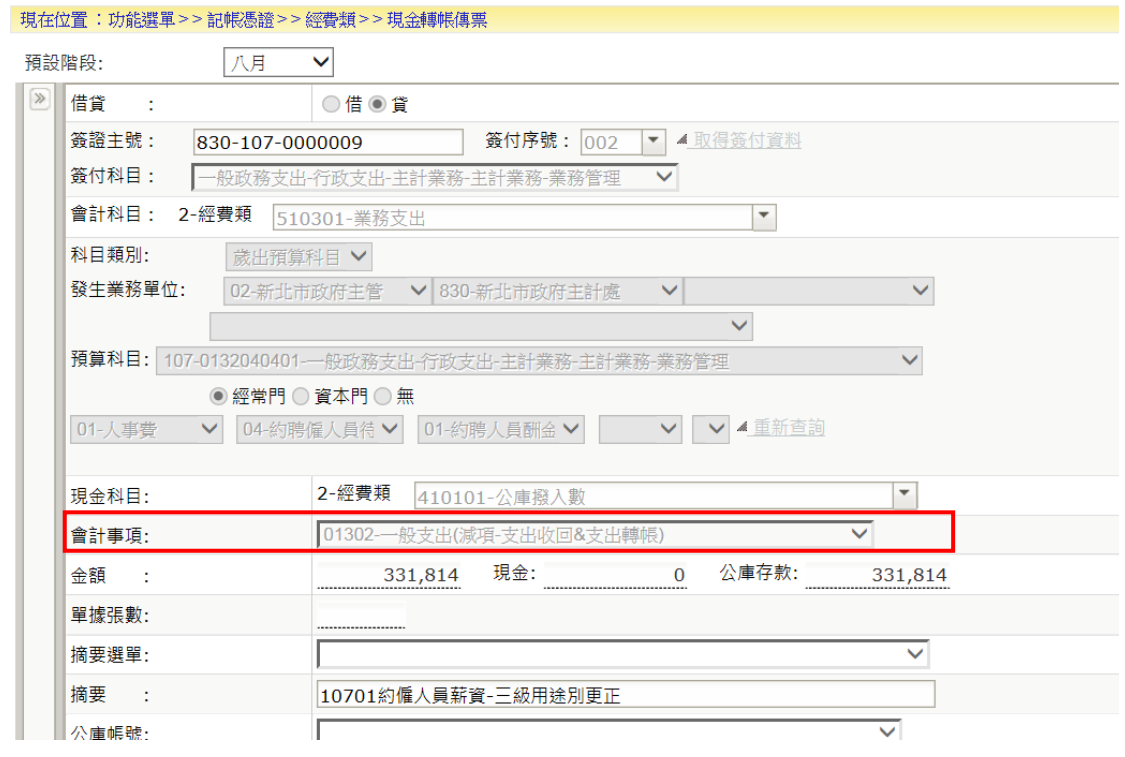

### <span id="page-5-0"></span>◎Q4:欲退還以前年度歲入,但開立傳票時卻無以前年度預算科目可以點選,應如 何處理?

A4:請先將年度切換至前一年度,再到「新預算執行系統 > 預算保留申請 > 歲 入本(以前)年度預算保留申請」,建置須退還之歲入預算科目,金額為 0, 並於「新預算執行系統 > 歲入預算保留申請審核」執行審核通過,方可於 普通會計系統開立退還以前年度歲入之現金轉帳傳票。

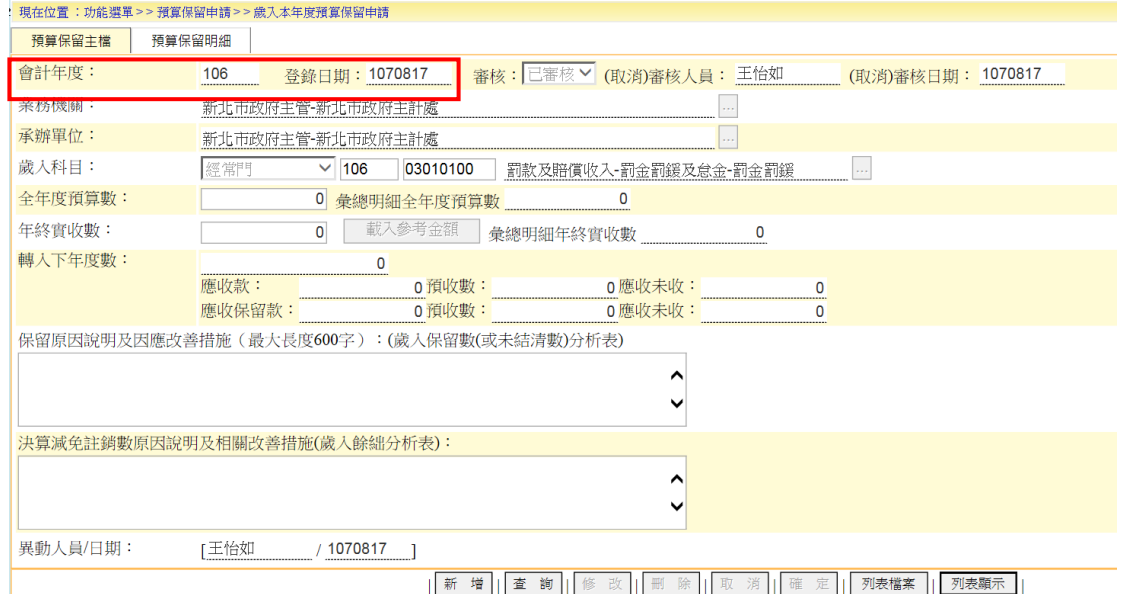

### <span id="page-6-0"></span>◎Q5:欲收回存出保證金(押金),但開立傳票時卻無以前年度預算科目可以點選, 應如何處理?

A5:請先將年度切換至前一年度,再到「新預算執行系統 > 預算保留申請 >歲 出本(以前)年度預算保留申請」,建置欲收回之歲出預算科目,金額為 0, 並於「新預算執行系統 > 歲出預算保留申請審核」執行審核通過,方可於 普通會計系統開立收回存出保證金之收入傳票。

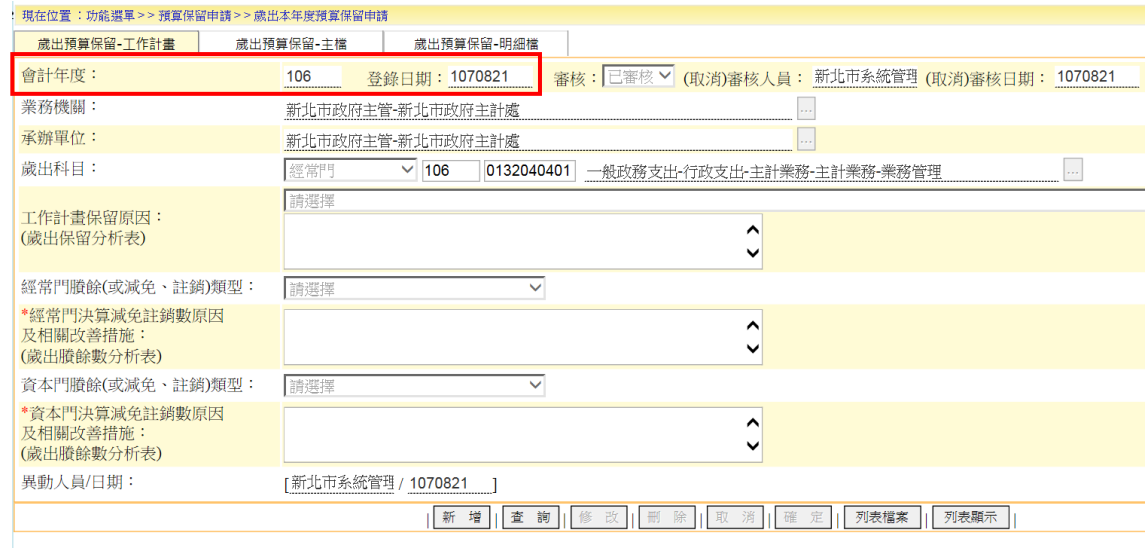

### <span id="page-6-1"></span>Q6:當代辦經費基本資料已建置完成,惟執行簽證時,可簽證數無帶入金額導致 無法簽證,應如何處理?

A6:執行代辦經費之簽證,因系統無法自動產生可簽證數,故請使用者自行點選 可簽證餘額右邊之「查詢」按鈕,即可產生可簽證數。

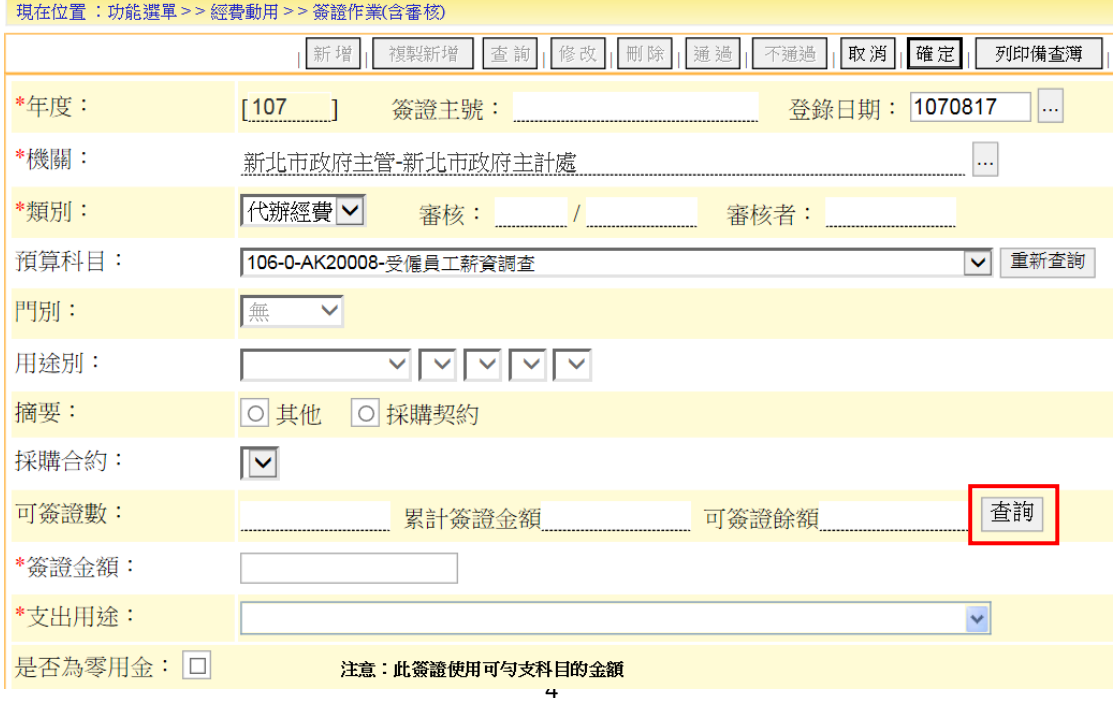

### <span id="page-7-0"></span>Q7:在新預算執行系統中,建置墊付案基本資料時,有關墊付案號後之按鈕「複 製未來轉正科目及用途別代碼」其主要功能為何?

A7:有關登打墊付案基本資料時,其墊付案號欄位,係以本府財政局所提供機關 墊付案號進行登打,另「複製未來轉正科目及用途別代碼」欄位,係因其他 市縣需要,僅為方便爾後轉正時,摘述未來轉正科目及用途別代碼於墊付案 號中,本府各機關可不使用。

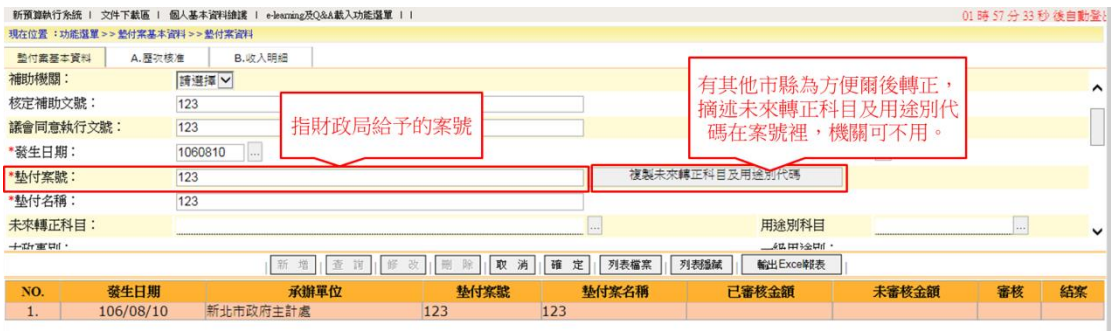

### <span id="page-7-1"></span>Q8:過去康大單位會計系統「代收款」使用係以「計畫」控管,故須建置計畫基 本資料、歷次核准及歷次收入,且須執行簽證(付),現行 CBA2.0 市縣系統 是否一樣比照過去方式進行經費管控?

A8:有關現行 CBA2.0 市縣系統主要係以會計科目應付代收款「子目」建置,有 別於以往康大單位會計系統以「計畫」控管方式,故請各機關收到代收款項 時,直接開立收入傳票「借:專戶存款、貸:應付代收款-子目」,會計事項 借貸方為「01301 一般收入」;支付時,開立支出傳票(集中支付亦同)「借: 應付代收款-子目、貸:專戶存款」。

### ◎普通會計系統

<span id="page-8-0"></span>Q1:開立傳票時,會出現下圖之提示訊息,導致不能夠開立傳票,應如何處理?

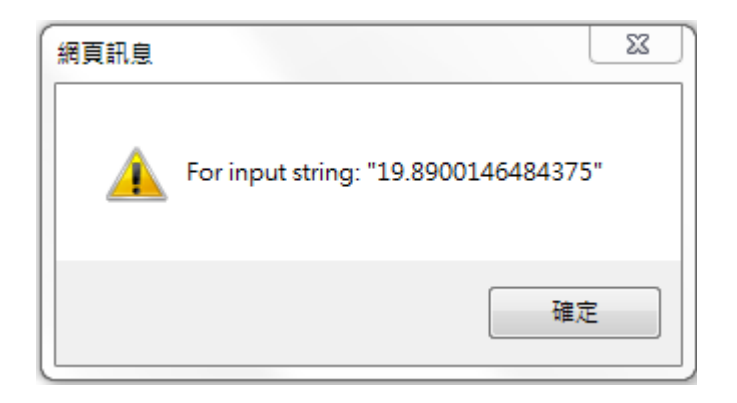

A1:請於 IE 瀏覽器之工具「相容性檢視設定」中,新增 CBA2.0 市縣系統之網站。

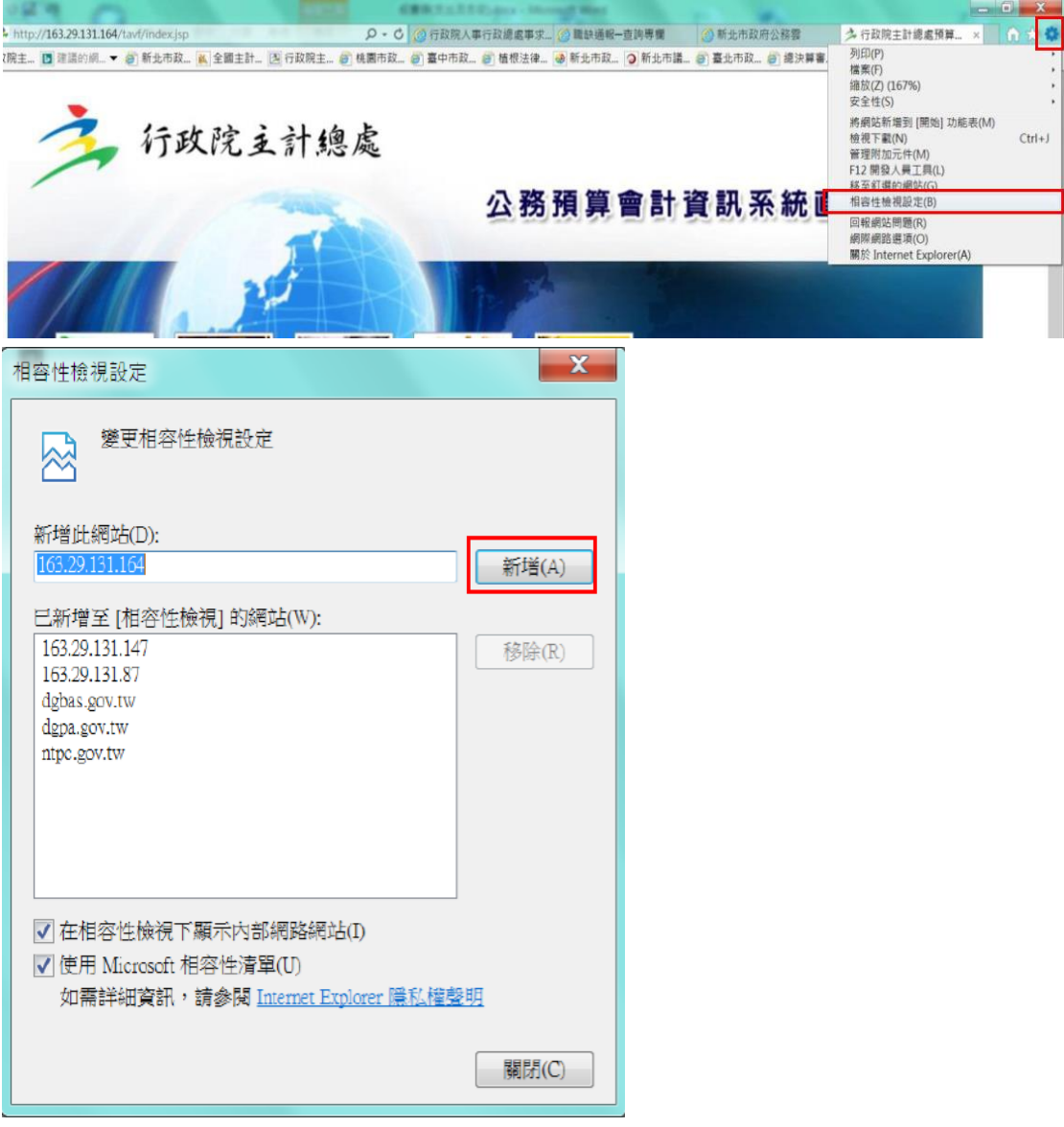

#### <span id="page-9-0"></span>Q2:當年度預付款轉正時,應如何開立傳票?

A2:當年度預付款轉正時,應開立現金轉帳傳票並由待沖銷憑證新增,分錄為「借: XX 支出、貸:預付款-歲出(保留)計畫」,會計事項借貸方為「01302 一般支 出」。

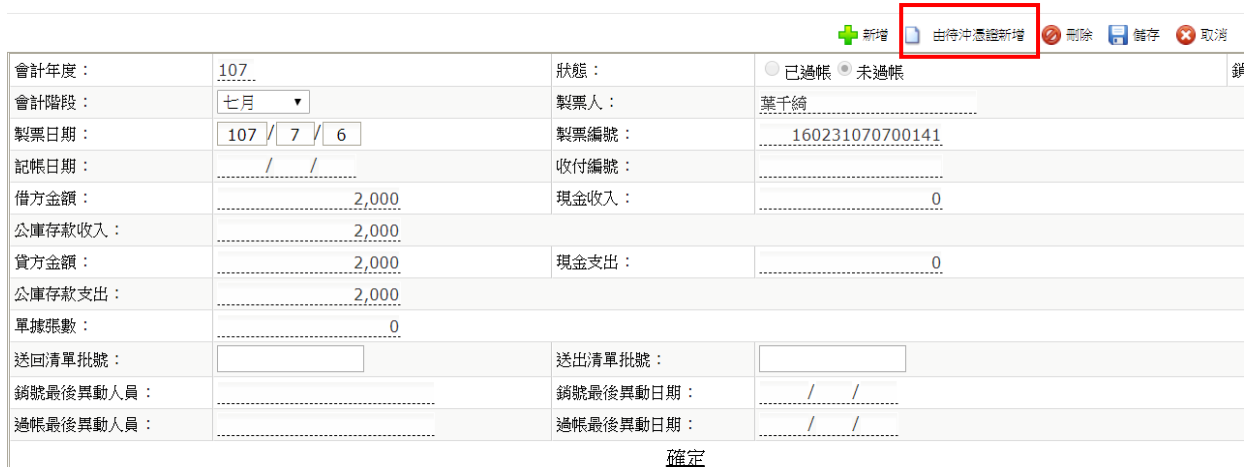

科目類別: 成出預算科目▼ 후 100231070000114 發生業務單位: 16-新北市政府水利局▼ 160-新北市政府水利局 ┳  $+ 160231070600115$ V  $\frac{1}{2}$  160231070600116 預算科目: 107-0358101013-經濟發展支出-農業支出-水利業務-水利業務-雨水下水道工程  $\overline{\mathbf{v}}$  $\frac{1}{2}$  160231070600117 ◎ 經常門 ● 皆本門 ◎ 無  $\frac{1}{2}$  160231070600118 中 160231070600119 03-設備及投資▼ 03-公共建設及設▼ 02-其他營建工程▼ ▼ ▼ ▲重新查詢 □ 160231070600120  $\overline{5}$  160231070600122 現全科目: 2-經書類 ■ 000. 貸- 預付款- 歳出(保留)計書-\$421.621 會計事項: 01302-一般支出(減項-支出收回&支出轉帳)  $\overline{\mathbf{v}}$ ● 001.借-増購財産支出-\$421,621 金額 現金 公庫存款: 421,621  $\overline{0}$ 421,621 160231074060 Ŧo 單據張數:  $\overline{0}$ 中 160231070600124 中 160231070600125 摘要選單 中 160231070600126 摘要  $\mathbb{R}^2$ 預付轉正-委託平溪區公所代辦-107年度平溪區雨水下水道清淤及維護工程(開 中 160231070600127 公庫帳號: 中 160231070600128 預付收回日期: 107 / 10 / 30 **□ 160231070600129**  $\frac{1}{2}$  160231070600131 ● 一般 ● 保證金收入 保固金收入 ○ 保證金支出 ○ 保固金支出 收支性質: □ 160231070600133 待沖傳票編號  $\Box$  160231070600134 受款人: 此欄針對以前年度,故當年  $\Box$  160231070600135 以前年度預付保留實現: ● 是 ● 否 中 160231070600136 度之預付款一律點選「是」。

#### <span id="page-9-1"></span>Q3:以前年度預付款轉正時,應如何開立傳票?

A3:以前年度預付款轉正時,應開立現金轉帳傳票並由待沖銷憑證新增,分錄為 「借:應付帳款(其他應付款)、貸:預付款-歲出(保留)計畫」,會計事項借 貸方為「01302 一般支出」。

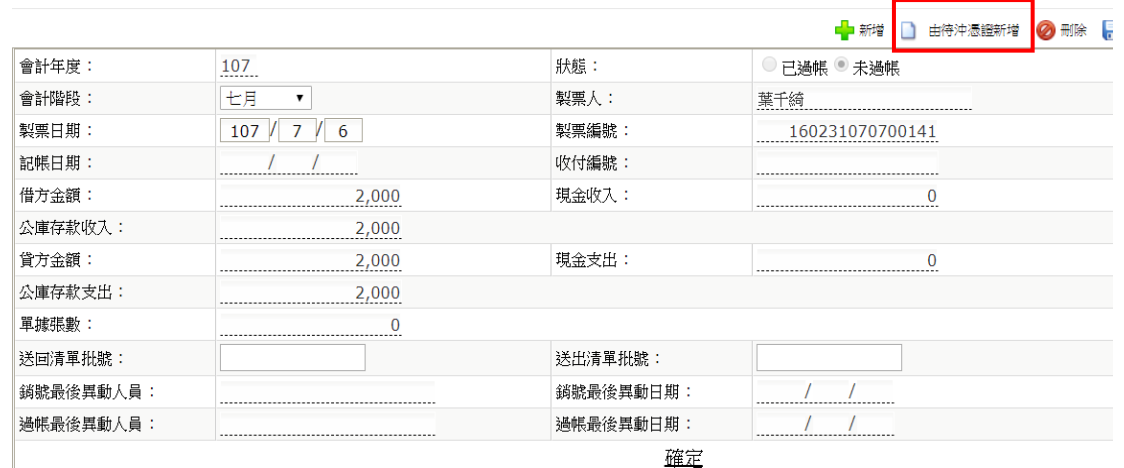

確定

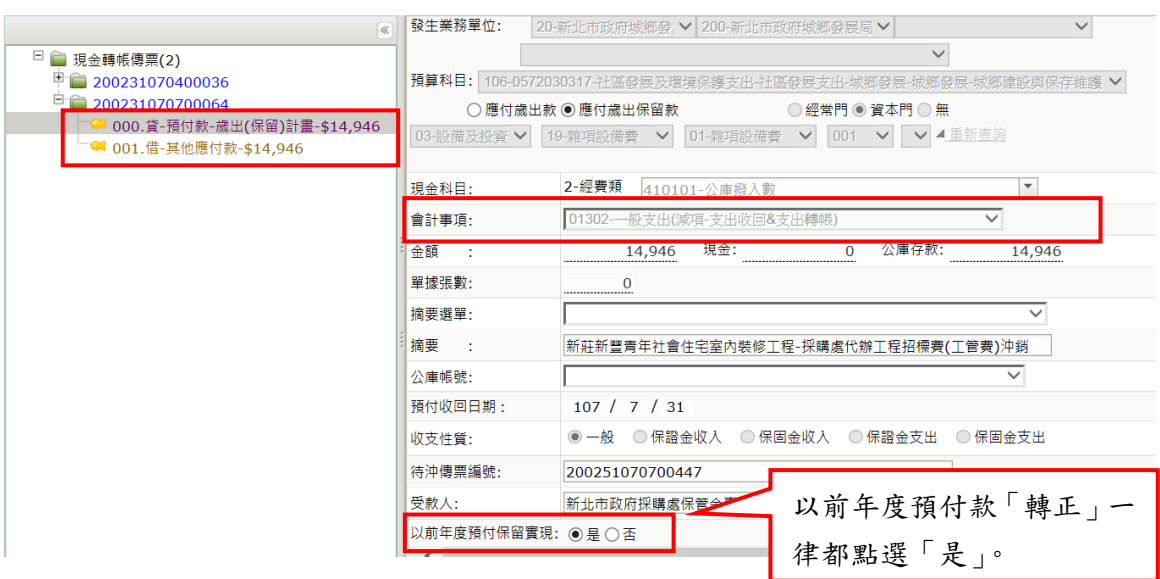

#### <span id="page-10-0"></span>Q4:墊付案轉正時,應如何開立傳票?

A4:墊付案轉正時,應開立現金轉帳傳票並由待沖銷憑證新增貸方為「預付款-墊付款」,借方為「XX 支出」,會計事項借貸方為「01302 一般支出」。另因 本府財政局不接受線上匯入墊付案轉正通知書,爰請自行到憑單線上審核系 統下載墊付轉正通知書並紙本遞送財政局。

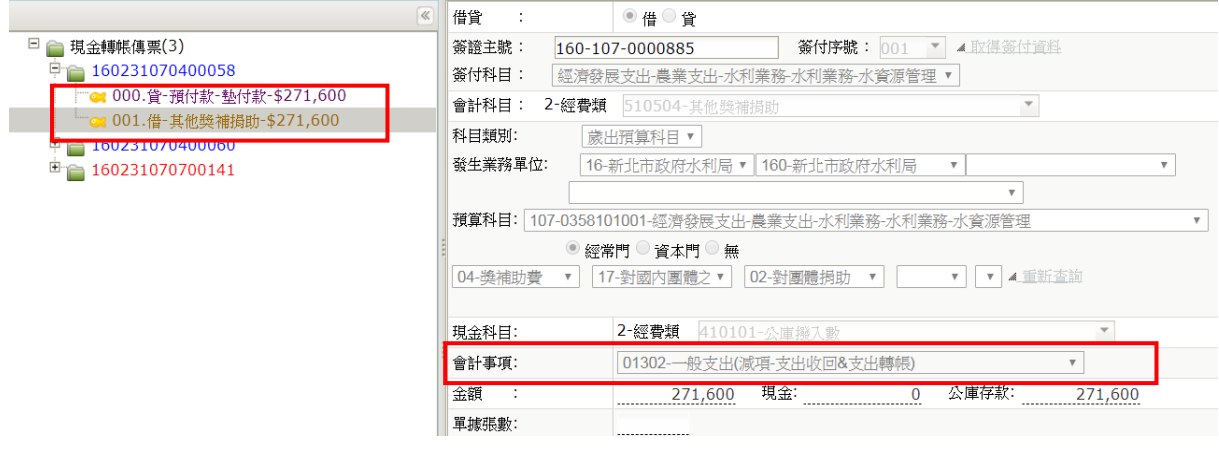

<span id="page-11-0"></span>◎Q5:受款人資料存檔時,出現提示訊息【金融機構與金資中心轉入之資料不符, 請重新輸入!!],並且無法儲存成功時,應如何處理?

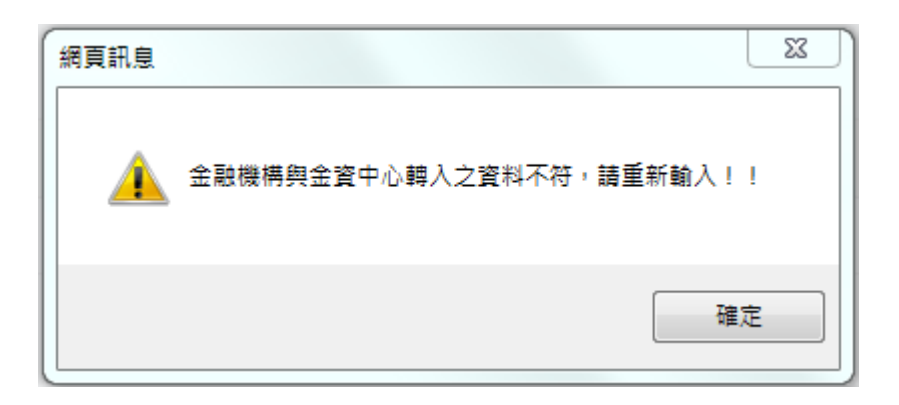

- A5:受款人儲存後出現【金融機構與金資中心轉入之資料不符,請重新輸入!!】 訊息,係為「普通會計系統> 準備作業> 會計共用代碼 > 共用銀行代碼」 無該金融機構資料,請機關將該銀行代碼及銀行名稱以電子郵件傳送本府主 計處會計決算科承辦人,本處將建置後通知貴機關使用。
- <span id="page-11-1"></span>Q6:受款人資料存檔時,出現提示訊息【領取支票方式非存帳或電匯,請將存款 銀行、存帳戶名、存帳帳號清空,謝謝!】,並且無法儲存成功時,應如何 處理?

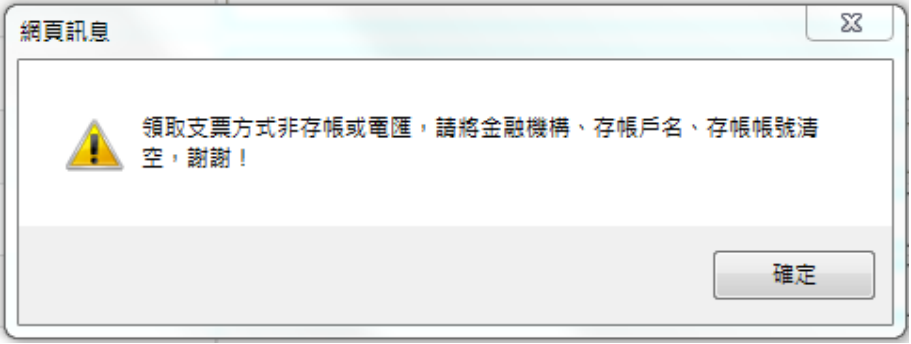

A6:當受款人資料的「領取支票方式」為「2.自領」、「3.郵寄」、「4.領回轉發: 轉寄」、「5. 領回轉發:支用機關指定人員領取」或「7. 詳受款人清單」時, 請將「金融機構、存帳戶名、存帳帳號」清空,即可成功儲存。

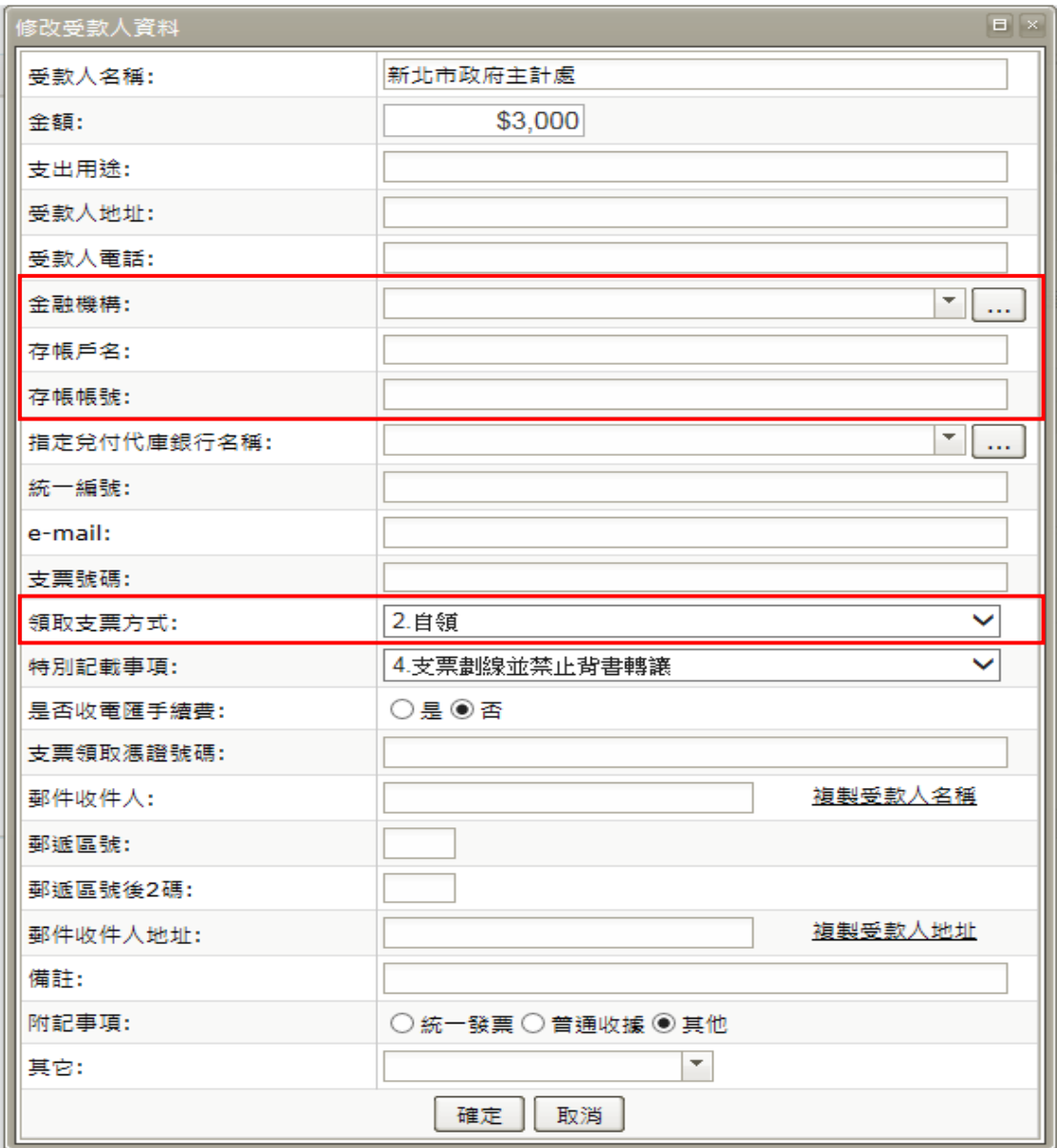

<span id="page-12-0"></span>Q7:受款人資料存檔時,出現提示訊息【領取支票方式非自領或領回轉發:支用 機關指定人員領取,請將支票領取憑證號碼清空,謝謝!】,並且無法儲存 成功時,應如何處理?

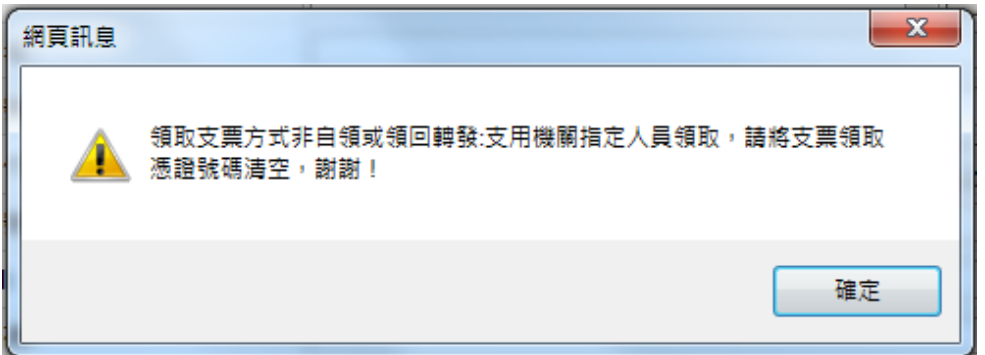

A7:當受款人資料的「領取支票方式」非為「2.自領」或「5.領回轉發:支用機 關指定人員領取」時,請將「支票領取憑證號碼」清空,即可成功儲存。

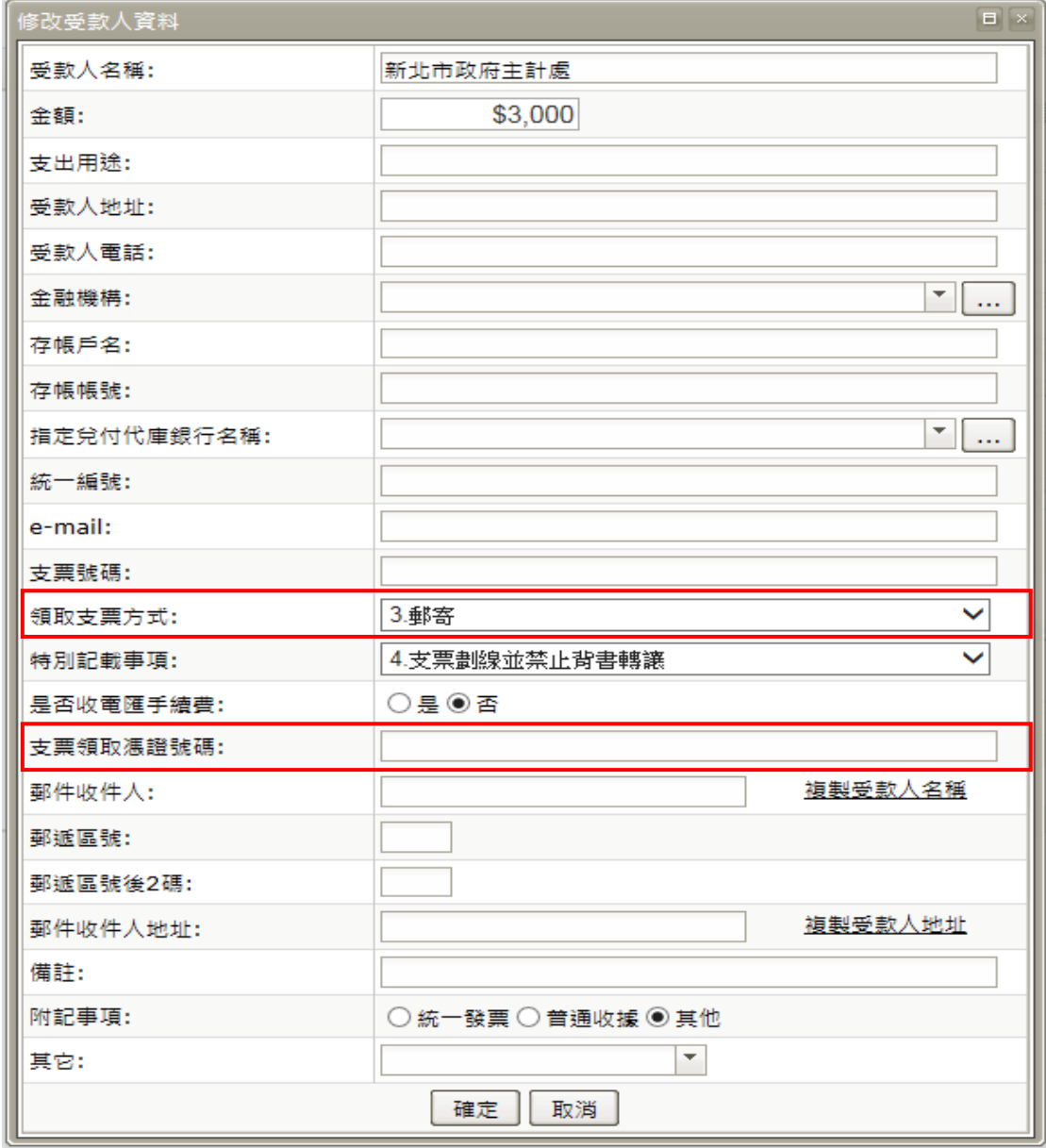

### <span id="page-14-0"></span>Q8:開立付款憑單時,若採用支票付款,應如何告知本府財政局從哪個帳戶開立 支票?

A8:當受款人資料中「領取支票方式」點選為「2.自領」、「3.郵寄」、「4.領回轉 發:轉寄」或「5.領回轉發:支用機關指定人員領取」時,請務必點選「指定 兌付代庫銀行名稱」指定兌付代庫銀行,則本府財政局開立支票時,即會使 用指定兌付代庫開立支票。

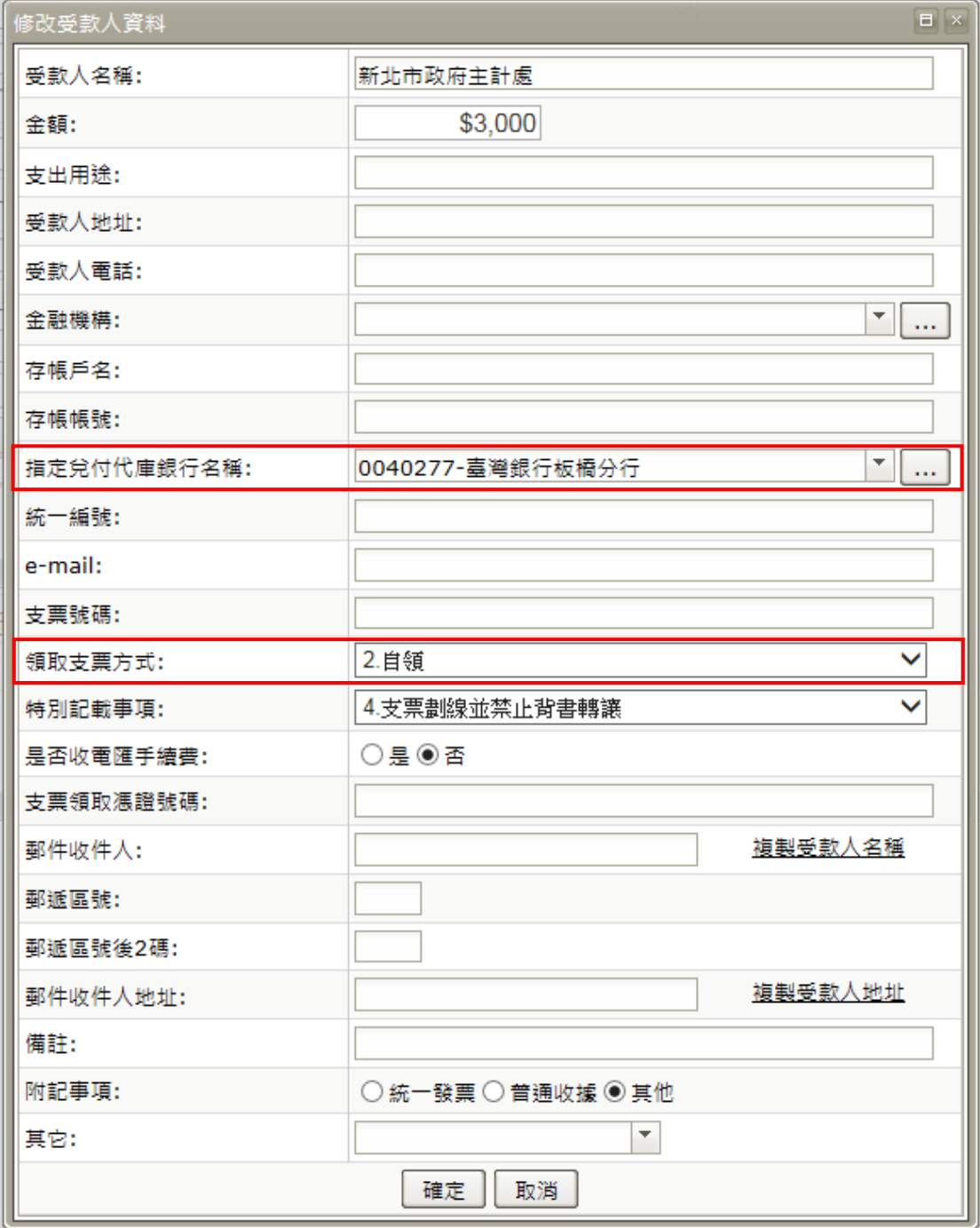

#### <span id="page-15-0"></span>Q9:開立付款憑單時,廠商統一發票或是普通收據之相關資料應登打於哪裡?

A9:請於修改受款人資料中「附記事項」點選統一發票或是普通收據,即可依系 統欄位輸入資料。

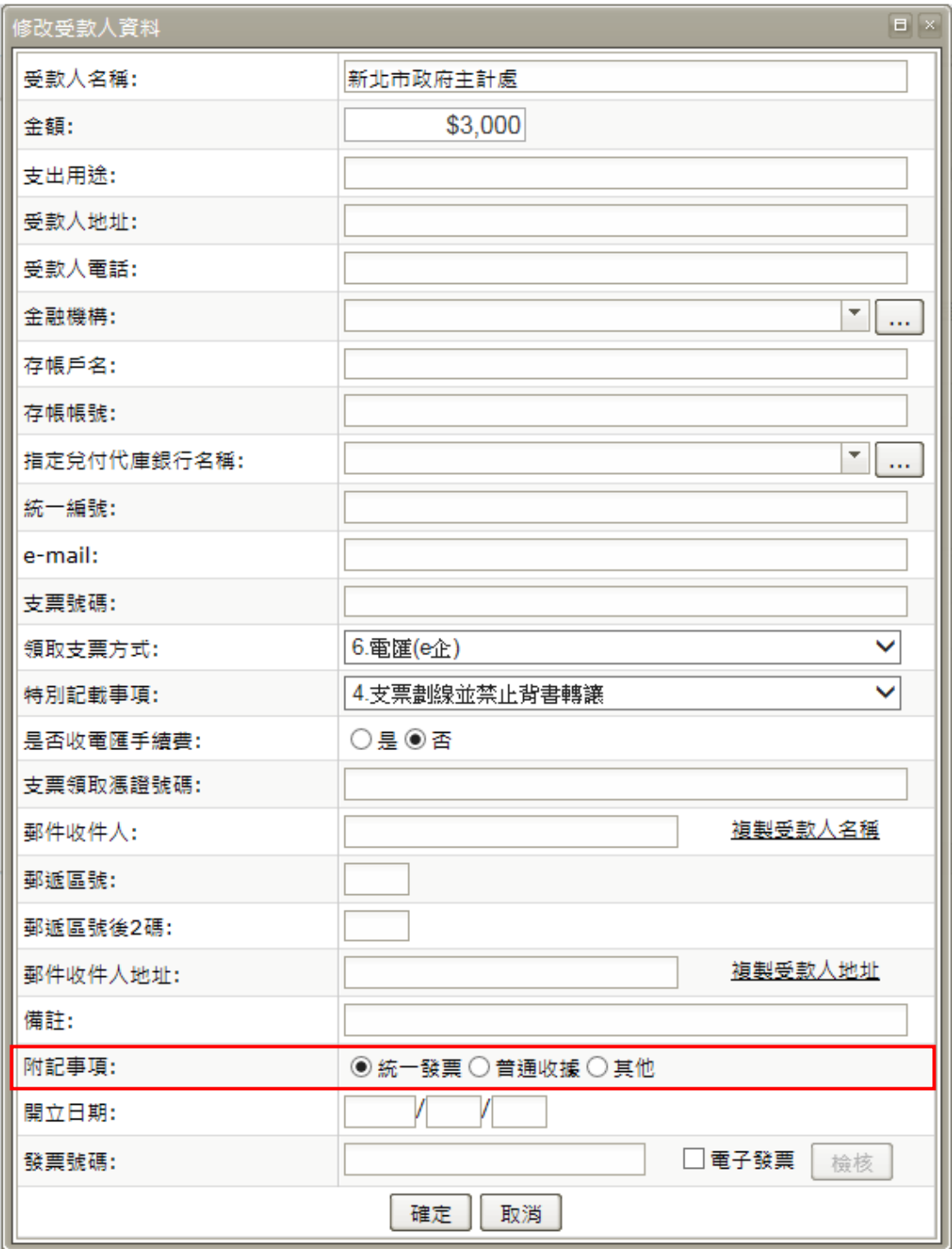

 若附記事項點選「統一發票」,則必須登打開立日期及發票號碼,否則儲存 時系統會顯示「統一發票的開立日期或發票號碼不可空白,請修正!」之訊 息。

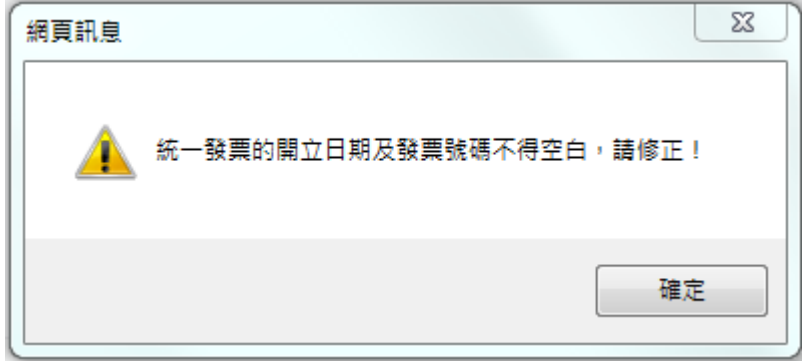

 若附記事項點選「普通收據」,則必須登打開立日期,否則儲存時系統會顯 示「普通收據的開立日期不得空白,請修正!」之訊息。

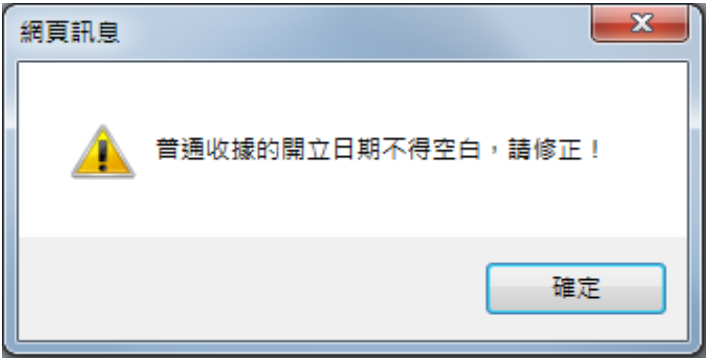

<span id="page-16-0"></span>Q10:開立付款憑單時,附記事項已點選統一發票並將開立日期及發票號碼登打 完後儲存,出現提示訊息【統一編號欄位為空,請輸入資料!】,並且無法 儲存成功時,應如何處理?

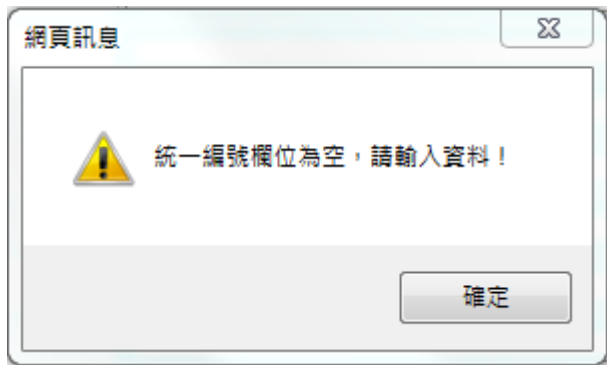

A10:當受款人資料中之附記事項點選為統一發票或普通收據時,請務必登打統 一編號,以利完整保存相關資料。

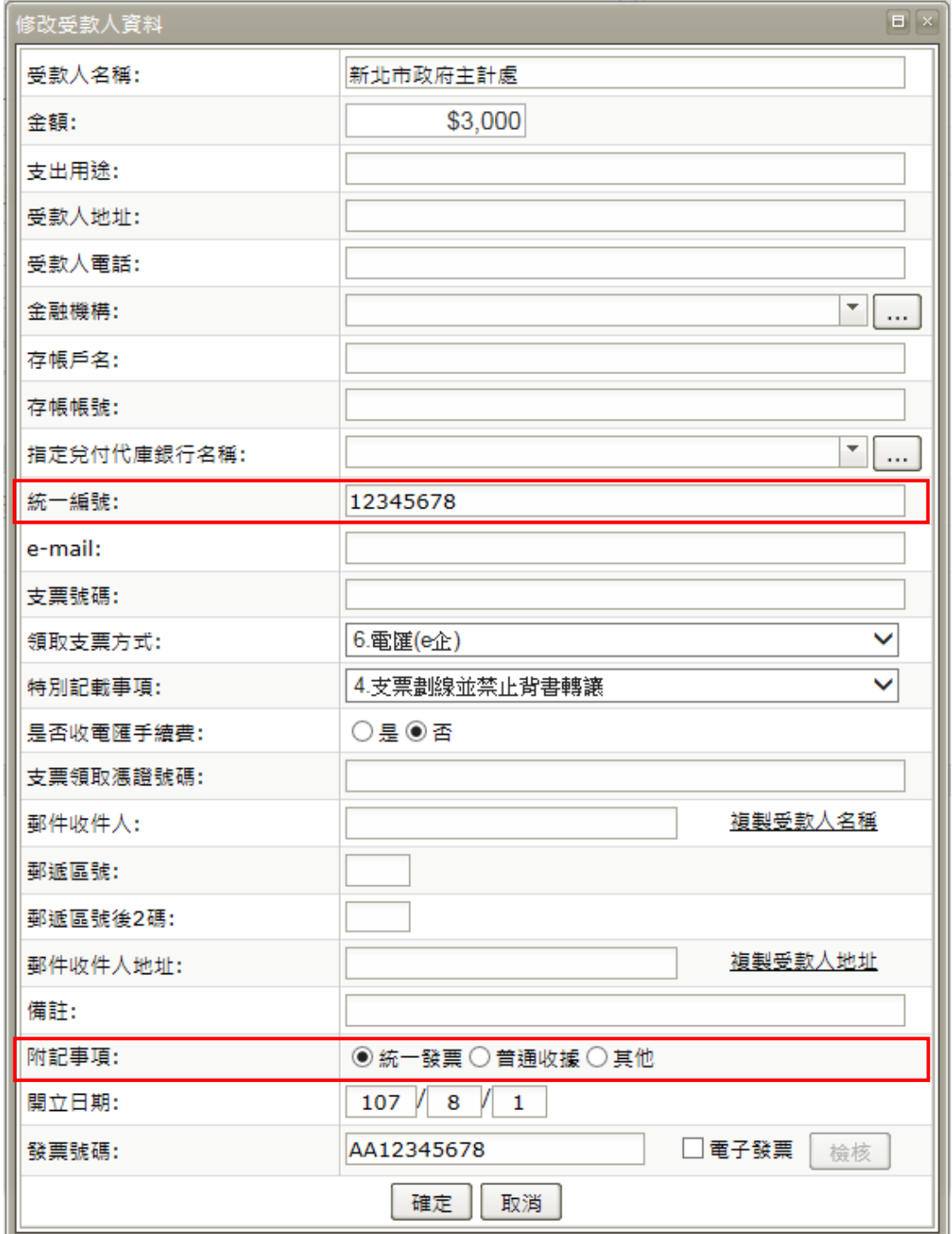

### <span id="page-18-0"></span>Q11: 開立付款憑單時,當受款人為個人非公司行號(按:無統一編號)時,付款憑 單應如何處理?

A11:開立付款憑單其受款人並無統一編號時,請於「附記事項」選擇「其他」 項目,以利系統操作區隔。

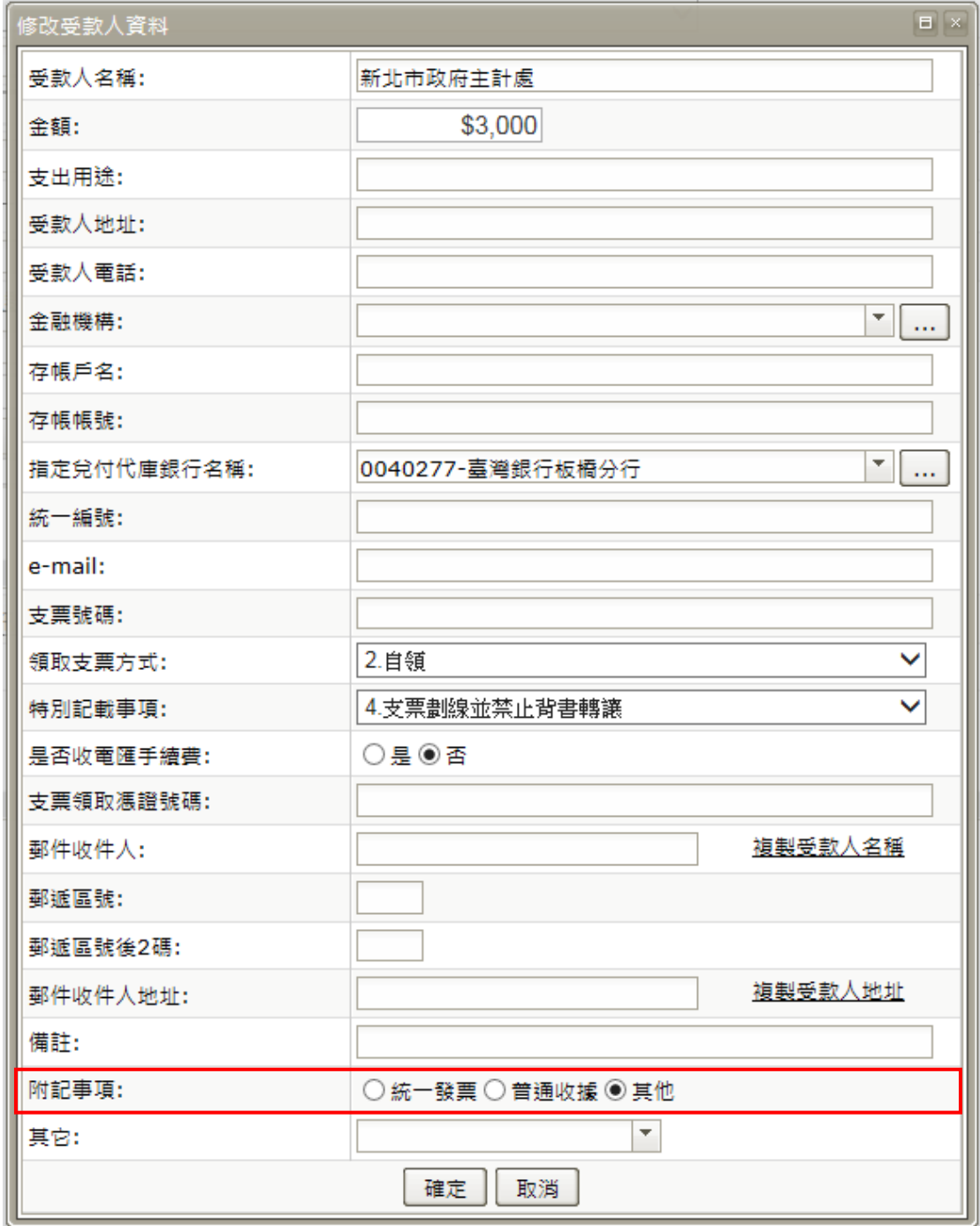

### <span id="page-19-0"></span>Q12:為何付款憑單第二聯「科目」欄,其借方科目不會出現金額,是否為正常 情形?

A12:有關付憑款憑單第二聯「科目」欄位無法產生借方科目金額,係主要因其 系統欄位格式限制,無法出現 3 筆以上借方科目,又倘僅帶入 2 筆借方金 額,恐產生借貸方不平衡之錯覺,故借方不會出現金額為正常情事。

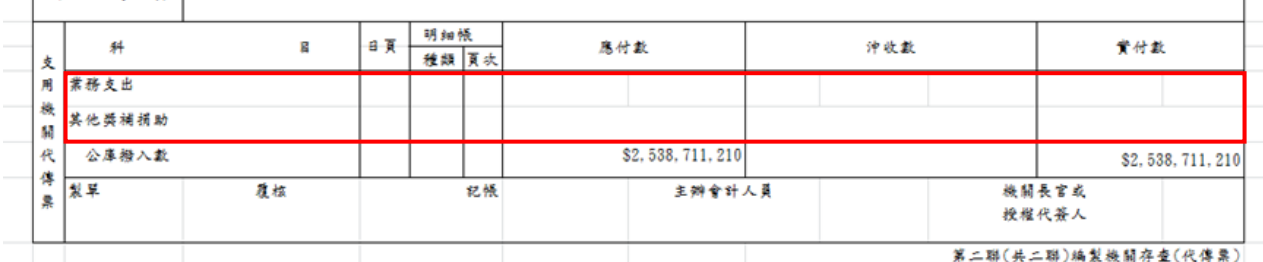

#### <span id="page-19-1"></span>◎Q13:年底開立下年度之薪資傳票時,是否可以以開立當日當作開立傳票之日期?

A13:CBA2.0 市縣系統之會計年度於每年1月1日開始,至同年12月31日終了,

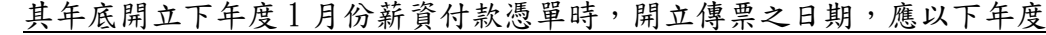

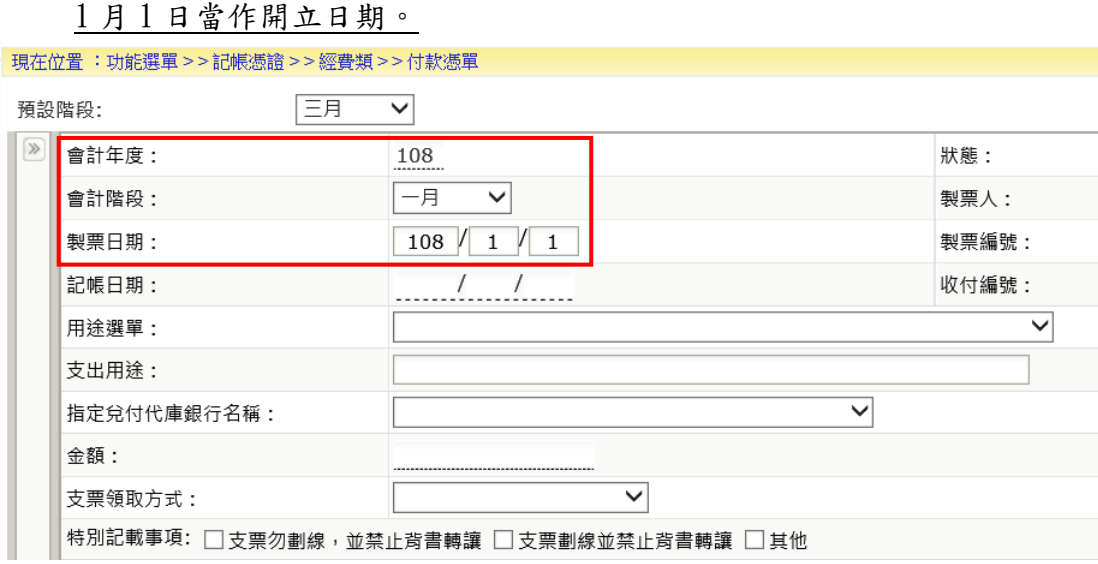

### <span id="page-19-2"></span>◎Q14:過去在康大系統未結案之「代辦經費」,新年度開始時須先進行結轉才能作 業,現行 CBA2.0 市縣系統是否一樣比照過去方式進行?

A14:現行 CBA2.0 市縣系統對於「代辦經費」計畫為不區分年度控管,下年度可

繼續使用,爰無須以結轉方式帶入新年度。

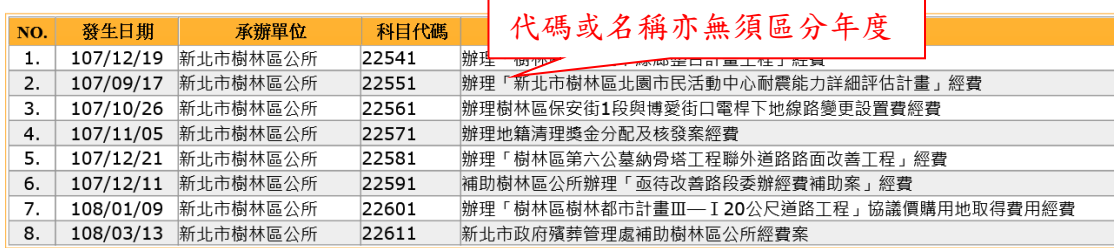